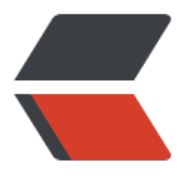

链滴

## 开始[学习](https://ld246.com) PHP

作者:Vanessa

- 原文链接:https://ld246.com/article/1444029201647
- 来源网站: [链滴](https://ld246.com/member/Vanessa)
- 许可协议:[署名-相同方式共享 4.0 国际 \(CC BY-SA 4.0\)](https://ld246.com/article/1444029201647)

```
<p><strong><span style="font-size: medium;">此文已废......</span></strong></p>
<p>安装 php(要安装56,否则 composer 安装不上) & composer </p>
<pre><code class="language-sh">brew update
brew tap josegonzalez/homebrew-php // 扩展源
brew tap homebrew/versions
brew install php56
brew install josegonzalez/php/composer<br />>/></code></pre>
<p>安装 Laravel</p>
<pre class=" language-php"><code class=" language-php">composer <span class="token k
yword">global</span> <span class="token keyword">require</span> <span class="token s
ring">"laravel/installer=\sim1.1" < br />> </span></code></pre>
<p class="p1"><span class="s1">添加环境变量</span></p>
<pre class="brush: bash">vim ~/.bash_profile<br />添加 PATH=$PATH:~/.composer/vendor
bin<br />>span class="pln">source </span><span class="pun">.</span><span class="pln
>bash_profile<br />>/> /></span><br />>>/>><br />></pre>
<p>各种配置了一堆,依旧还是报错。边被娃折腾,边折腾 Laravel。困困 =_=</p>
<p>本想着趁休息的最后2天学习学习新公司要用到的技术,转眼今天就入职了。时间飞快,话说这
组用的是 ThinkPHP 3.2,电脑还没配置好,先看文档吧 。</p>
< p > \lt/p >< p > < /p ><p>参考: </p>
\langle p \rangle [1] \langle a \rangle href="https://getcomposer.org/" target=" blank">Composer\langle a \rangle<p>[2] <a href="http://laravel.com/docs/5.1" target="_blank">Laravel</a></p>
```